# Narzędzia informatyki

## *Excel\_lab01*

Użycie opcji wklejania specjalnego: wartości, formaty, transpozycja. Zastosowanie automatycznego formatowania tabeli/zaznaczonego bloku komórek. Warunkowe formatowanie komórek. Zastosowanie funkcji: MIN(), MAX(), ŚREDNIA(), SUMA(), LICZ.JEŻELI(), SUMA.JEŻELI(), SUMA.WARUNKÓW(), MOD(), ZŁĄCZ.TEKST(), WYSZUKAJ.PIONOWO(), funkcje zaokrąglania. Zastosowanie adresowania mieszanego i bezwzględnego (**F4**). Użycie nazw zakresów komórek jako argumentów funkcji.

## **Zadania:**

1. Sporządzić arkusz kalkulacyjny zawierający tablicę dwuwymiarową funkcji *z***=** *x***\****y* (tabliczka mnożenia) dla *x*Î <*a*; *a*+(*n*-1)\**k*>, *y*Î <*b*; *b*+(*n*-1)\**k*> o rozmiarze 20x20 gdzie:

*a* i *b* to dowolne liczby rzeczywiste (np. 1),

*k* (krok) to dowolna liczba naturalna (np. 1),

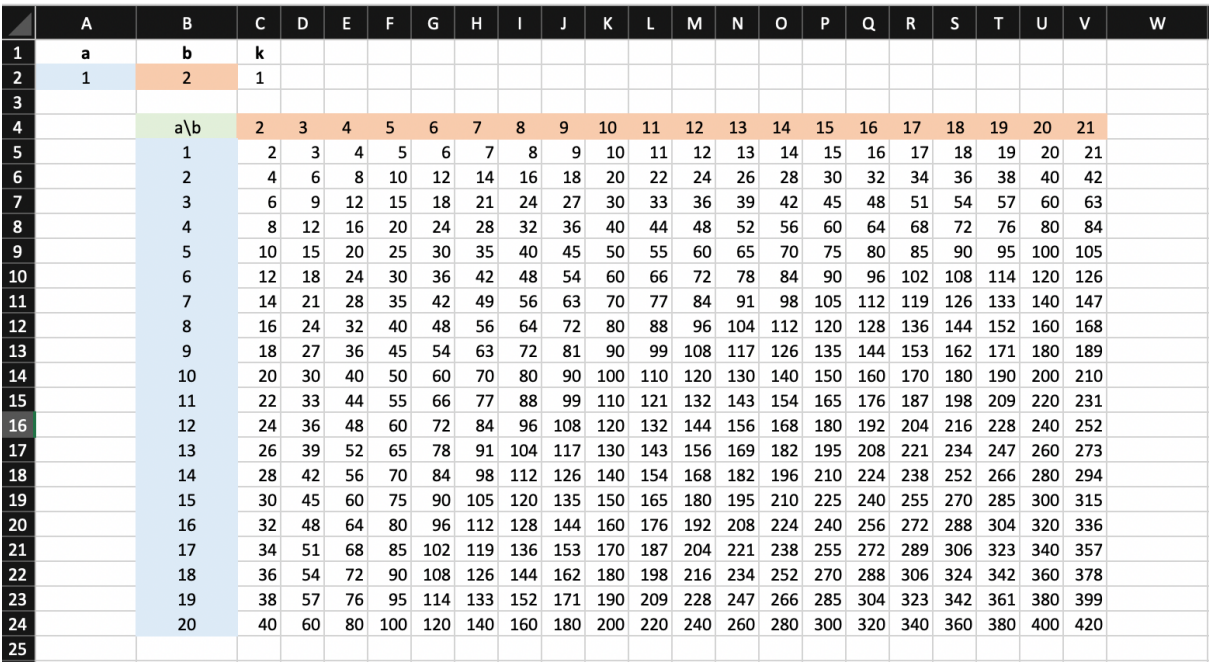

Tabela powinna wyglądać tak, jak poniżej:

- a) rozwiązać zadanie z wykorzystaniem adresowania (adresowanie względne, bezwzględne \$ i mieszane),
- b) ustawić sprawdzanie poprawności parametru *k* (Menu Dane $\rightarrow$ Poprawność danych),
- c) znaleźć w tablicy wartości MIN i MAX,
- d) wykorzystując formatowanie warunkowe (Menu Narzędzia główne→Formatowanie warunkowe), pokazać liczby parzyste, nieparzyste,
- e) policzyć liczbę liczb większych i mniejszych od średniej,
- f) posumować liczby większe i mniejsze od średniej,
- g) policzyć liczbę liczb parzystych i nieparzystych,
- h) podać sumę liczb parzystych i nieparzystych,
- i) wyniki przedstawiać czytelnie,

### 2. **Zadanie dla chętnych**

Z wykorzystaniem Excela pokazać reprezentację liczby naturalnej z zakresu <0, 65535> w różnych systemach: binarnym, oktalnym, heksadecymalnym

$$
L=\sum_{i=0}^{n-1}a_i*P^i\text{, gdzie:}
$$

*P* - podstawa systemu,

*a* – kolejne cyfry w liczbie,

*i* – indeks kolejnych cyfr)

- wynik nie powinien zawierać nieistotnych wartości zerowych,
- danymi wejściowymi są: konwertowana liczba, podstawa systemu,
- wyjście to reprezentacja,
- wprowadzenie danych niezgodnych z założeniami powinno generować komunikaty o błędach zawierające informacje zdefiniowane przez użytkownika (Menu Dane $\rightarrow$  Poprawność danych),
- można wykorzystywać dodatkowe komórki ułatwiające np. obliczenia,
- pokazać, że otrzymany wynik jest poprawny (sprawdzenie).

### ZAŁOŻENIA OGÓLNE:

- algorytm należy realizować w arkuszu "algorytm",
- dane należy podawać w arkuszu "dane", w tym samym arkuszu należy pokazać wynik podając liczbę, podstawę i reprezentację, wyświetlać informację "reprezentacja binarna" lub "reprezentacja heksadecymalna" itd.
- Nie używać wbudowanych funkcji bin2hex, hex2bin, itd.